**راهنمای ثبت درخواست ارسال مدارک )ویژه دانشجو(**

بعد از ورود به سامانه گلستان وارد منوی **"پیشخوان خدمت"** شده و گزینه **"ارسال مدارک تحصیلی"** را انتخاب نمایید.

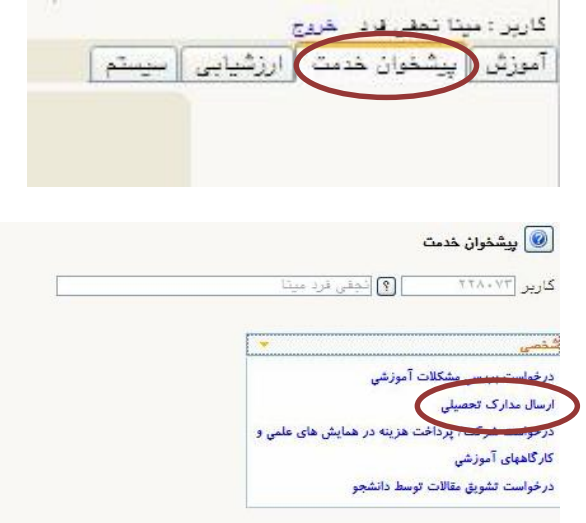

## سپس گزینه **"درخواست جدید"** را انتخاب کنید.

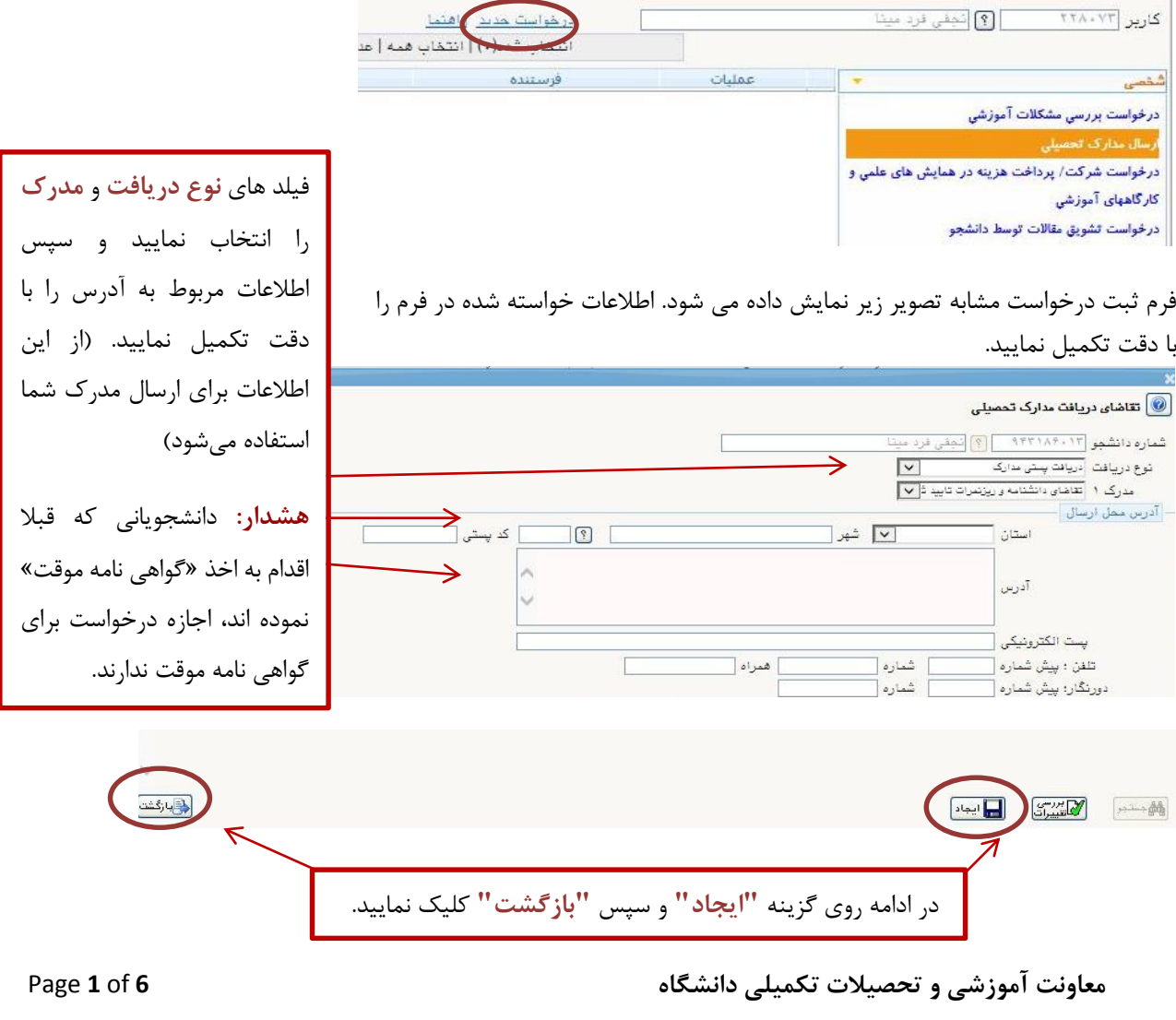

## گردش کار ایجاد شده مشابه تصویر زیر نمایش داده می شود.

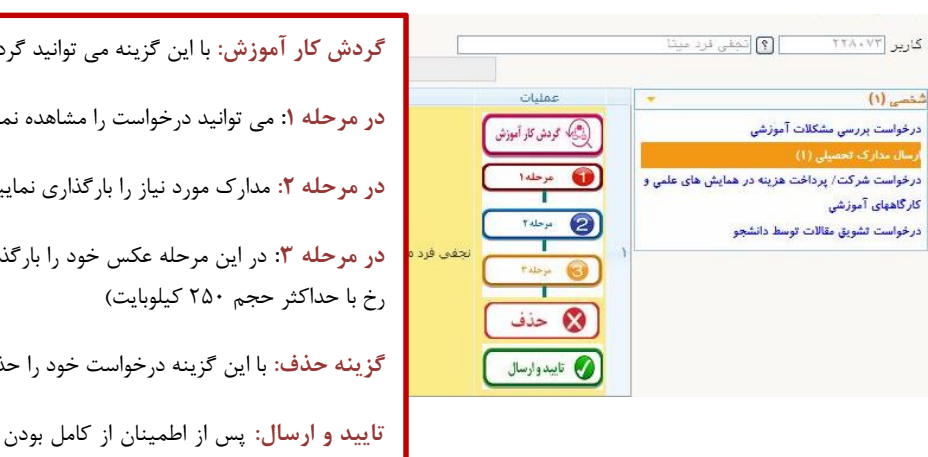

**گردش کار آموزش:** با این گزینه می توانید گردش کار را مشاهده نمایید. **در مرحله :1** می توانید درخواست را مشاهده نمایید. **در مرحله ۲:** مدارک مورد نیاز را بارگذاری نمایید (مدارک در ادامه آورده شده است) در مرحله ٣: در این مرحله عکس خود را بارگذاری نمایید. (عکس پرسنلی جدید، تمام **گزینه حذف:** با این گزینه درخواست خود را حذف می کنید. **تایید و ارسال:** پس از اطمینان از کامل بودن درخواست و صحت آدرس ثبت شده با

انتخاب این گزینه، درخواست خود را به مراحل بعدی ارسال می کنید. در صورتی که این گزینه را انتخاب نکنید گردش کار در کارتابل شما باقی می ماند و درخواست به جریان نمی افتد.

**نکات مهم:** 

- -1 حجم مدارک حداکثر 250 کیلوبایت و فرمت آن JPG یا JPEG باشد.
- -2 برای پرداخت هزینه پستی مبلغ 284.490 ریال به شماره شبای 360100004101047771207256IR با شناسه
	- واریز 345047777283100810253479000001 به نام شرکت پست ج.ا.ا واریز و تصویر فیش پرداختی را بارگذاری نمایید.
	- -3 الزم است کلیه مدارکی که بارگذاری کرده اید ) به غیر از فیش پرداختی( کپی برابر اصل شده و به آدرس دانشگاه ارسال شود.
	- -4 برای دریافت دانشنامه الزم است عالوه بر مدارک بند ،3 اصل گواهی موقت خود را نیز به آدرس دانشگاه ارسال نمایید.
- -5 برای دریافت گواهی نامه موقت در صورتی که کارت دانشجویی خود را تحویل نداده اید، الزم است اصل کارت دانشجویی خود را نیز به آدرس دانشگاه ارسال نمایید.

آدرس: قزوین- بلوار سردار شهید سلیمانی – دانشگاه بین المللی امام خمینی)ره(- ساختمان آینده پژوهی- طبقه همکف دبیرخانه معاونت آموزشی و تحصیالت تکمیلی دانشگاه - کد پستی 34148-96818

روی پاکت نامه: نام و نام خانوادگی، مقطع ، رشته تحصیلی و تلفن همراه فعال را ذکر نمایید.

**معاونت آموزشی و تحصیالت تکمیلی دانشگاه 6** of **2** Page

**جدول مدارک مورد نیاز**

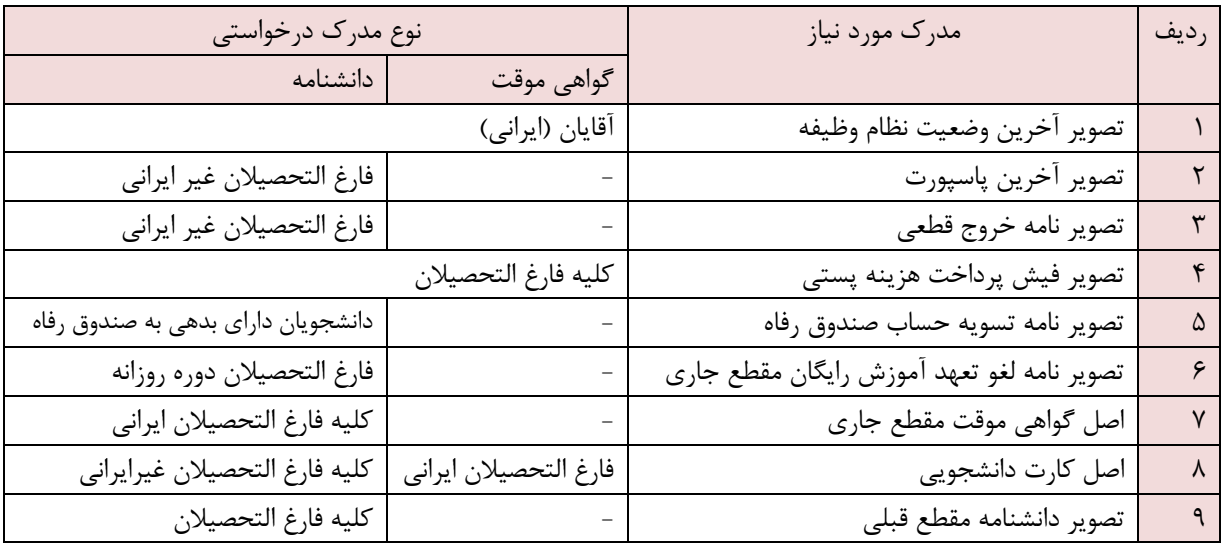

## **راهنمای دریافت دانشنامه و ریزنمرات تحصیلی دانش آموختگان ایرانی)روزانه(**

با عنایت به امکان ارسال مدارک تحصیلی از طریق پست، دانش آموختگان محترم می توانند درخواست خود را به همراه مدارک ذیل از طریق پیشخوان خدمت در سامانه گلستان دانشگاه بارگذاری نموده و پس از انجام فرایند آن، مدارک را به دبیرخانه معاونت آموزشی و تحصیالت تکمیلی دانشگاه ارسال نمایند و پس از بررسی، اصل مدارک تحصیلی به آدرس آنها ارسال خواهد شد.

-1 نامه لغو تعهد خدمت آموزش رایگان سامانه سجاد وزارت علوم، تحقیقات و فناوری به همراه اصل نامه عدم کاریابی یا سوابق بیمه شغلی معتبر (با توجه به چگونگی نحوه لغو تعهد خدمت که در ادامه اشاره شده است)

-2 اصل گواهینامه موقت پایان تحصیالت

-3 تصویر حکم کارگزینی بانضمام سوابق بیمه شغلی معتبر متعهدین خدمت دبیری، ضمن موارد ذکر شده 1 تا 6 ،)فرم 502( و نامه اتمام تعهد خدمت خود را از اداره آموزش و پرورش محل خدمت اخذ و ارسال نمایند.

-4 نامه تسویه حساب صندوق رفاه دانشجویان

-5 تصویرکارت پایان خدمت، کارت معافیت دائم، دارندگان دفترچۀ آماده به خدمت ) برگ سبز اعزام به خدمت ( بدون مهر غیبت در مدت اعتبار آن / دارندگان گواهی اشتغال به تحصیل براساس معافیت تحصیلی معتبر در مقاطع باالتر و...

**آدرس:** قزوین- بلوار سردار شهید سلیمانی – دانشگاه بین المللی امام خمینی)ره(- ساختمان آینده پژوهی- طبقه همکف دبیرخانه معاونت آموزشی و تحصیالت تکمیلی دانشگاه - کد پستی 34148-96818

روی پاکت نامه: نام و نام خانوادگی، مقطع ،رشته تحصیلی و تلفن همراه فعال را ذکر نمایید.

**معاونت آموزشی و تحصیالت تکمیلی دانشگاه 6** of **3** Page

**نحوه لغو تعهد مدرک تحصیلی)آزاد سازی( در سامانه سجاد**

دانش آموختگان دوره روزانه، جهت دریافت دانشنامه و ریزنمرات تحصیلی خود با توجه به توضیحات ذیل می بایست ابتدا با مراجعه :سامانه سجاد سازمان امور دانشجویان وزارت علوم، تحقیقات و فناوری (سامانه جامع امور دانشجویان) <u>http://portal.saorg.ir</u> درخواست لغو تعهد خدمت آموزش رایگان خود را ثبت نمایند .

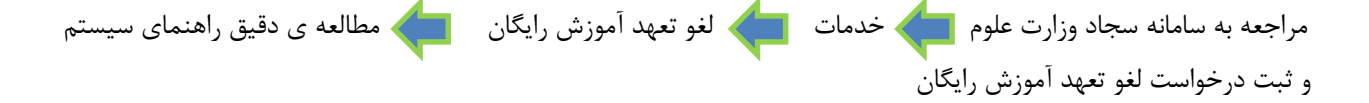

**الف 1 - انجام کار**: از آنجائیکه مدت تعهد خدمت آموزش رایگان در متن گواهی نامه موقت پایان تحصیالت دانش آموختگان قید شده است. متقاضیان در صورت اشتغال به کار و داشتن سابقه بیمه بازنشستگی میتوانند با انتخاب گزینه انجام کار در سامانه سجاد وزارت علوم درخواست لغو تعهد خود را ثبت نمایند .انجام کار در بخش دولتی یا خصوصی از تاریخ فارغ التحصیلی به بعد براساس سهمیه و مدت تعهـد خدمت آموزش رایگان، با ارائه حکم کارگزینی و یا گواهی انجام کار شغلی از محل کار )تاریخ شروع به کار قید شود) به انضمام سوابق بیمه ای معتبر تائید شده از سـوی سـازمان تـامین اجتمـاعی یـا صندوق بازنشستگی کشوری بلامانع میباشد و همین طور اشخاصی که در بانک ها، نیروهای مسـلح، دفاتر و کانون وکالی دادگستری مشغول به کار میباشند و صندوق بازنشستگی مخصوص به خـود را دارنـد، می بایست در ارائه ی نامه گواهی انجام کار خود، حتماً ذکر صندوق بیمه و واریز بازنشستگی آنها در نامه قیـد شده باشد. (تداخل تحصیل هم زمان با اشتغال به کار قابل احتساب نمی باشد.)

- انجام خدمت وظیفه عمومی پس از پایان تحصیالت دانشگاهی، جـزء سـابقه شـغلی و خـدمات موثر در تعهد آموزش رایگان دانش آموختگان محسوب شده و تـاریخ منـدرج در کـارت پایـان خدمت، مبنای محاسبه است. توجه: دانش آموختگان متعهد خدمت دبیری به وزارت آمـوزش و پـرورش ، بـا اخـذ نامـه تسـلیم دانشنامه از اداره آموزش و پرورش محل خدمت خود مبنی بر اتمام تعهد خدمت دبیری به انضـمام فرم 502 و کپی آخرین حکم کارگزینی و ارسال بقیه موارد بند ب ، ج و د میتواننـد نسـبت بـه اخذ اصل دانشنامه و ریز نمرات تحصیلی خود اقدام نمایند.

**الف -2 انجام کار )درصورت کسری کار همراه با پرداخت هزینه(**

دانش آموختگان محترم در صورتیکه سوابق شغلی و بیمه واریز بازنشستگی آنها کمتر از مدت تعهد خدمت آموزش رایگان آنان باشد میتوانند گزینه ی »انجام کار در صورت کسری همراه با پرداخـت هزینه« را در سامانه سجاد انتخاب و ثبت نمایند.

- سوابق شغلی و بیمه بازنشستگی متقاضیان، نباید همزمان با تحصیل در هیچ مقطـع روزانـه ای یعنی مقاطع کارشناسی، کارشناسی ارشد و دکتری باشد. (تداخل تحصیل هم زمان با اشـتغال به کار قابل احتساب نمی باشد)

- پرداخت هزینه تعهد خدمت آموزش رایگان، براسـاس سـال ورود و سـهمیه پذیرفتـه شـده در آزمون سراسری محاسبه و کسر میگردد و ما بقی تعهد آموزش رایگان وی کـه انجـام نشـده و فاقد سوابق کار و بیمه می باشد از طریق سامانه سجاد وزارت علـوم، تحقیقـات و فنـاوری قابـل محاسبه و پرداخت است. بعنوان مثال اگر شخصی تحصیالت مقطع کارشناسی خود را براسـاس سهمیه منطقه یک در ۴ سال( ۸ ترم) به پایان رسانده و دانش آموخته گردیده و یک سال هـم بعد از فارغ التحصیلی دارای سابقه کار و بیمه باشد. یک سال سـابقه کـار و بیمـه ( ۲ تـرم) ، از مدت تعهد خدمت آموزش رایگان وی کسر گردیده و بقیه نیمسـالهای تحصـیلی آن ( ۶ تـرم ) محاسبه میشود و پس از تائید از سوی دانشگاه و پرداخت هزینه تعهد خدمت آمـوزش رایگـان توسط متقاضی در سامانه سجاد انجام و در نهایت تائید آن از سوی اداره کل امـور دانشـجویان داخل وزارت علوم ، تحقیقات و فناوری

**معاونت آموزشی و تحصیالت تکمیلی دانشگاه 6** of **4** Page

صورت می پذیرد و متقاضی مـی توانـد نامـه لغـو تعهـد آموزش رایگان خود را از سامانه سجاد پرینت گرفته و با بقیه مدارک ذکر شده ( الف تــا د) بــه دانشگاه ارسال نماید .

**الف -3 پرداخت هزینه :** دانش آموختگان محترم درصورتی که تمام و یا قسمتی از تعهد خدمت آموزش رایگـان را بواسـطه گواهی انجام کار معتبر ایفا ننمایند. (بند الف ١)، می توانند بـا انتخـاب گزینــه پرداخـت در سـامانه سجاد، هزینۀ لغو تعهد خدمت آموزش رایگان خود را براساس سال ورود و سهمیه پذیرفته شـده در آزمون سراسری مطابق بخشنامهها و جداول شهریۀ اعالم شـده از سـوی وزار ت علـوم، تحقیقـات و فناوری ثبت و درخواست نمایند. ضمناً هرنیمسالی که دانشجویان دوره روزانه بصورت شهریه پرداز، شهریه آن را پرداخت نموده اند مثل نیمسالهای میهمانی و نیمسالهای تمدید سنوات ارفاقی با مجوز کمیسیون موارد خاص، جزء تعهد خـدمت محسـوب نمـی گـردد و دانـش آموختگـان فقـط هزینـه نیمسالهایی را که پرداخت ننموده اند را از طریق سامانه سجاد باید پرداخت نمایند.

ضمناً دانشجویانی انصرافی و اخراجی(روزانه) پس از ترک تحصیل و یا اخراج، باید هزینه لغـو تعهـد خدمت آموزش رایگان خود را براساس واحـدهای انتخـاب شـده، حـذف تـرم و مرخصـی تحصـیلی پرداخت نمایند.

- نیمسالهایی که دانشجویان دوره روزانه بصورت شهریه پرداز، شهریه آنرا پرداخت نمودهانـد جـزء تعهد خدمت محسوب نمیگردد.

### **الف -4 نامه عدم کاریابی از اداره کار و امور اجتماعی مراکز استان:**

دانش آموختگان درصورت نداشتن اشـتغال بـه کـار (بنـد الـف ۱) در بخـش دولتـی یـا خصوصـی می توانند گزینه عدم کاریابی را در سامانه سجاد انتخاب و درخواست نمایند. ضمنا دانش آموختگان از تاریخ فارغ التحصیلی به بعد تنها 6 ماه فرصت دارند )شش ماهه اول بعد از فـارغ التحصـیلی) در دفاتر کاریابی ثبت نام و تقاضای کار نمایند و رعایـت گذشـت یـک سـال شمسـی از تـاریخ دانـش آموختگی که درگواهینامه موقت پایان تحصیالت آنها ذکر شده اسـت و همـین طـور یـک سـال از صدور کارت نظام وظیفه برای آقایان الزامی می باشد و ارائه نامۀ عـدم دسـتیابی بـه فرصـت شـغلی (عدم کاریابی) از اداره کل کار و امور اجتماعی محل سکونت خود با رعایـت مفـاد بخشـنامه هـای وزارت علوم و ضوابط نظام وظیفه بالمانع است .

دانشجویان شاغل به تحصیل در کلیه مقاطع دوره روزانه، نمی تواننـد گـواهی عـدم کاریـابی در حین تحصیل ارائه نمایند.

- اعالم عدم کاریابی در مقاطع باالتر، تعهد خدمت دانش آموختگان را درمقـاطع تحصـیلی قبلـی نیز لغو می نماید.
- دانشجویان انصرافی و اخراجی نمیتوانند از فرصت عدم کاریابی جهت لغو تعهد آموزش رایگان مقطع ناتمام خود استفاده نمایند

## **توجه:**

متقاضیان محترم پس از انجام یکی از گزینه های درخواست لغو تعهد خدمت آموزش رایگان (الف ۱ ،الف ۲ ،الف ۳ ،الف ۴) شماره ی کد پیگیری و یا کد فرایند خود را از سامانه سجاد وزارت دریافت نموده و به اطالع کارشناسان محترم اداره دانش آموختگان / تحصیالت تکمیلی دانشگاه رسانده و پس از بررسی و تائید از سوی دانشگاه محل تحصیل و سپس تائید نهایی وزارت علوم، تحقیقات و فناوری پرینت نامه لغو تعهد خدمت آموزش رایگان خود را از سامانه سجاد اخذ نموده و در زمان ثبت درخواست ارسال مدارک پستی، به همراه مدارک ذیل (ب، ج، د) در سامانه گلستان بارگذاری نموده و به آدرس دانشگاه ارسال نمایند..

## **ب- تسویه حساب وام صندوق رفاه دانشجویان:**

دانش آموختگان میتوانند در صورت تسویه حساب وام صندوق رفاه خود، نسبت به اخذ نامه تسویه حساب از صندوق رفاه دانشجویان وزارت متبوع و یا اداره رفاه دانشجویی دانشگاه اقدام نمایند و نامه خود را با بقیه مدارک ذکر شده (الف ، ج و د ) جهت اخـذ اصـل مـدارک تحصیلی (دانشـنامه و ریزنمرات) ارسال نمایند.

**معاونت آموزشی و تحصیالت تکمیلی دانشگاه 6** of **5** Page

**ج- تعیین تکلیف وضعیت نظام وظیفه برای آقایان طبق یکی از موارد ذیل:**

تصویر کارت پایان خدمت / تصویرکارت معافیت موقت یا دائم / دارندگان دفترچۀ آماده به خدمت )برگ سبز اعزام( بدون مُهر غیبت در مـدت اعتبـار آن / دارنـدگان گـواهی اشـتغال بـه ت حصـیل براساس معافیت تحصیلی معتبر / دارندگان گواهی صادره از نیروهای نظـامی و انتظـامی مبنـی بـر استخدام در نیروهای مذکور / دارندگان گواهی صادره از نیروهای نظامی و انتظامی مبنی بر اشتغال به خدمت دورة ضرورت در نیروهای مذکور بدون داشتن غیبت اولیه و یا ارائۀ گواهی مبنی بر انجام خدمت مقرر در قانون معافیت دانش آموختگان مراکز تربیت معلم از خدمت وظیفۀ عمومی و ...

**د- اصل گواهینامه موقت پایان تحصیالت:**

دانش آموختگان جهت دریافت اصل دانشنامه میبایست اصل گواهینامـه موقـت پایـان تحصـیالت خود را به دانشگاه تحویل یا ارسال نمایند وکپی آن قابل قبول نمی باشد.

چنانچه اصل گواهی موقت در اثر اتفاق یا حادثه ای مفقود یا از بین رفته باشد، به قسمت راهنمـای درخواست صدور گواهینامه موقت المثنی در وب سایت دانشگاه بین المللی امام خمینی(ره) - اداره دانش آموختگان و مشمولین بخش آئین نامهها مراجعه نمائید.

**ه- اخذ دانشنامه مقاطع قبلی** 

دانش آموختگان جهت دریافت اصل دانشنامه میبایست لغو تعهد خدمت آموزش رایگان خود را از مقاطع پایین تر انجام دهند. ارائه کپی برابر با اصل دانشنامه ی مقطع قبلی جهت دریافت اصل دانشنامه مقطع فعلی الزامیست.

<mark>توجه:</mark> دانش آموختگان شبانه، نیمـه حـضوری و شهریه پرداز که هزینه تحصیل خود را پرداخت نموده اند و از آموزش رایگان استفاده نکرده اند، نیازی به ثبت نام در سامانه سجاد وزارت علوم ندارند. لذا جهت دریافت دانشنامه و ریزنمرات تحصیلی خود فقـط مـوارد»ب» «ج« »د« را از طریق پیشخوان خدمت سامانه گلستان بارگذاری و سپس ارسال نمایند.